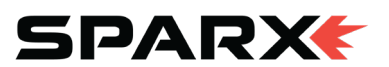

# ES100 SOFTWARE UPDATE INSTRUCTIONS

#### SOFTWARE UPDATE KIT INCLUDES:

- Sparx Programming Device
- Programming Extension Cable
- USB Power Cord & Power Adapter
- 4mm Allen Wrench

#### SOFTWARE UPDATE PROCEDURE - OVERVIEW

- 1 Remove Endcap
- 2 Connect Programming Device & Update Software
- **3** Test Software Update
- 4 Re-Install Endcap

### EXPECTED TIME REQUIRED

The Software Update procedure is four simple steps and should take apporximately 10-15 mins.

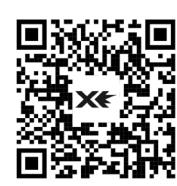

For a step-by-step video of this procedure, scan the QR code or visit **www.sparxhockey.com/software-update.** Contact **help@sparxhockey.com** with any questions.

### REMOVE THE ENDCAP STEP 1

- Turn off the sharpener and unplug the power cable at the rear of the machine.
- Using a flat screwdriver or other flat device, gently pry up the rubber endcap in each corner and locate the screw holes.

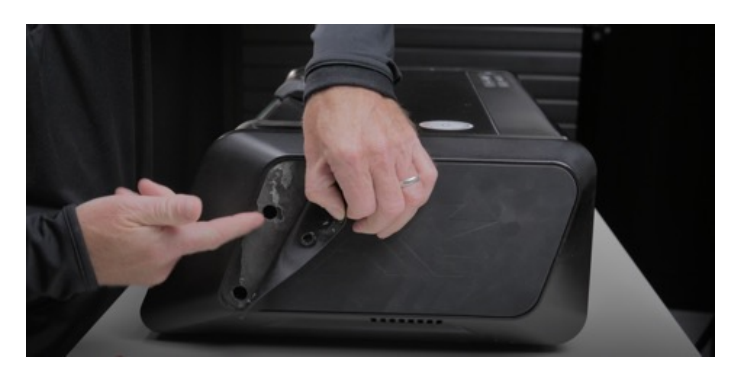

- Using the 4mm hex wrench, loosen each screw holding the endcap in place.
- Leave the screw trapped in the pocket underneath the rubber cover while performing the next operations.
- Repeat this for each of the 4 corners.

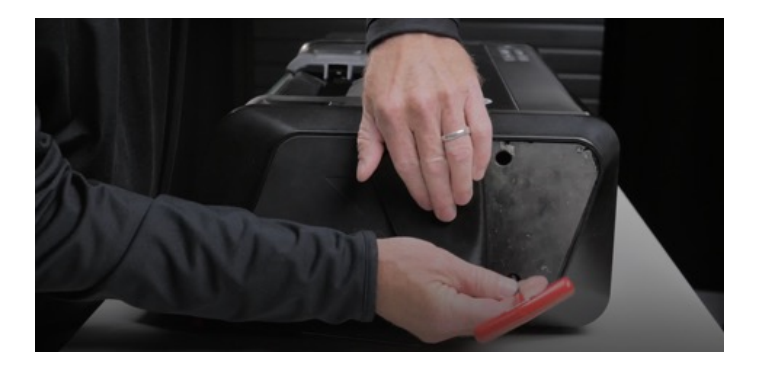

- Once screws are loosened, open glass halfway and hold tightly with your left hand.

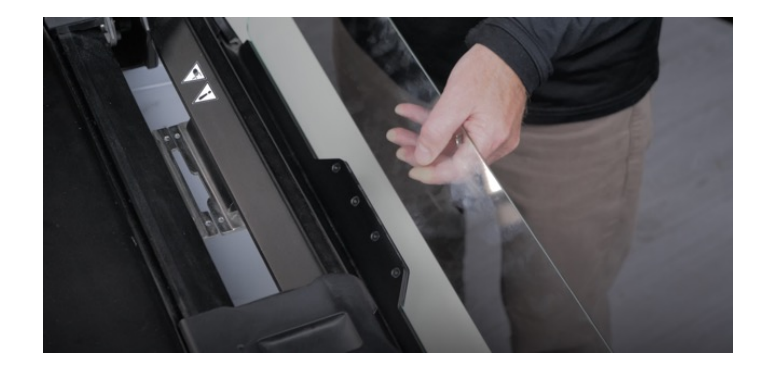

- With your right hand, grip the right endcap. Support the two pieces together and carefully work them away from the sharpener by pulling gently to the right

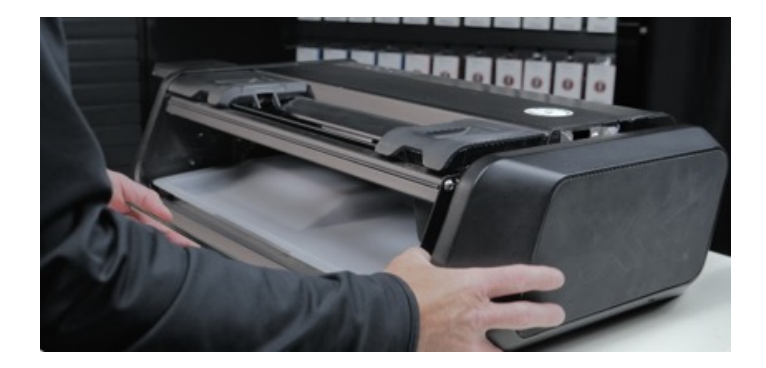

- The glass door and right panel will move together. Find a place to set them aside with plenty of room around so they won't get damaged.

SPARX

#### CONNECT PROGRAMMING ADAPTER AND UPDATE **SOFTWARE** STEP 2

- Locate the programming connector toward the lower back of the machine. It will be tucked underneath a bundle of wires and is a six-pin connector that looks like this. You may carefully push the connector upward to gain access to it.

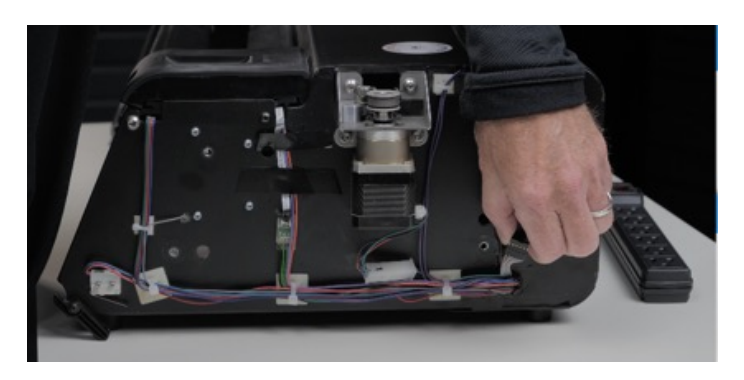

#### **WARNING – CONFIRM SHARPENER IS**  A **UNPLUGGED BEFORE PROCEEDING TO NEXT STEP**

- Connect the sharpener's programming header to the programming extension cable, ensuring that the red and grey wire on the sharpener side lines up with the red wire on the programming extension cable.

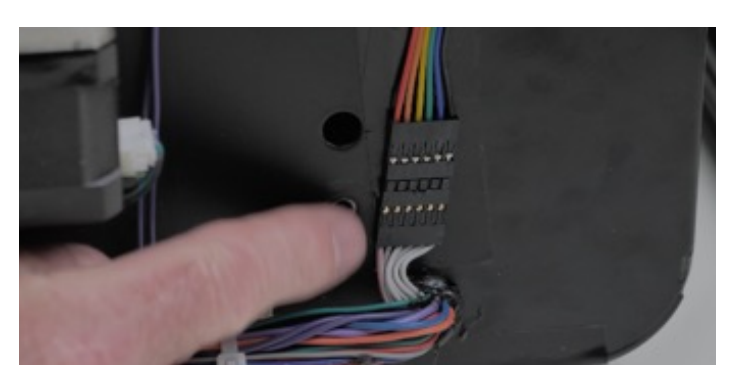

- Connect the programming extension cable to Programming Device – ensuring the red wire of the extension cable aligns with the arrow located on the programing device.

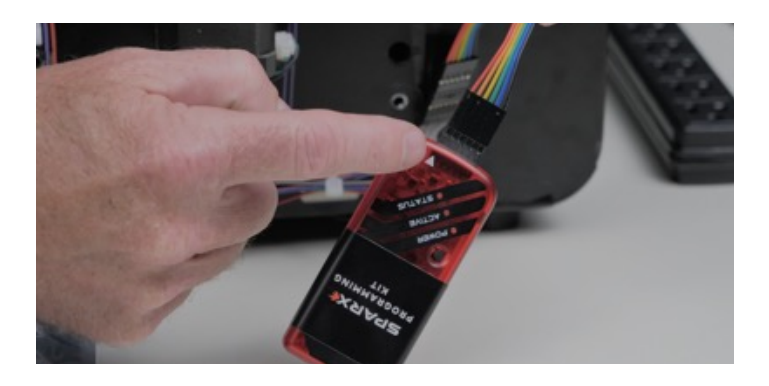

- Plug the other side of the Programming Device into a wall outlet near the sharpener. The POWER light and ACTIVE light should turn on to indicate the Programming Device is ready.
- -After five seconds, the ACTIVE light will blink. Once it does, plug in the sharpener and turn it on.
- The display panel will illuminate and the fan will most likely be running at a slow speed. This is normal and indicates the sharpener is ready for the software update.
- Press the button on the Programming Device and verify that the Active Light is flashing

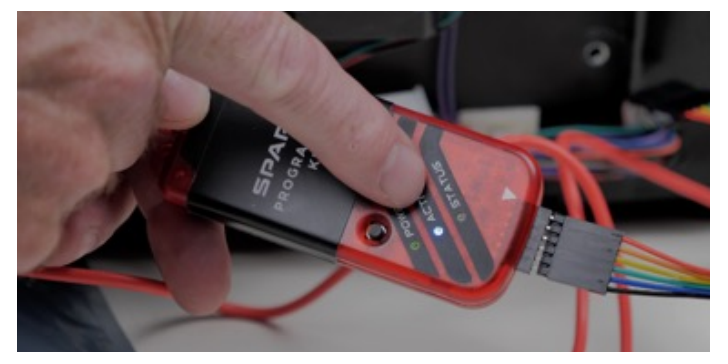

- Press the button on the programmer to begin reprogramming the sharpener. The status light will turn orange while the sharpener is being reprogrammed and will turn green when complete. The entire operation will take less than 10 seconds.
- Once complete, turn off the sharpener with the power switch at the rear.
- Unplug the sharpener.
- Unplug the programming device from the wall outlet.
- Unplug the extension cable from the sharpener's programming cable.
- Tuck the programming cable back under the bundle of wires and make sure that no wires are out of place.

### TEST THE SOFTWARE UPDATE STEP 3

To verify that the ES100 has been properly updated perform the following procedure:

- Plug sharpener back in and turn the sharpener power on.
- Press and hold the CANCEL button (1) for 3 seconds until you hear a beep.
- Press and hold the FILTER button (2) for 3 seconds until you hear another beep.
- If the ES100 is properly updated, the display will match the following image:

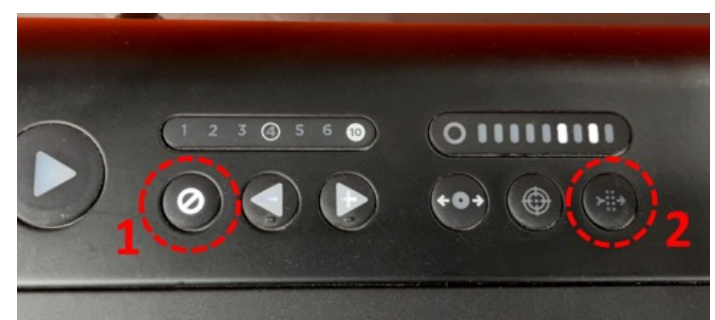

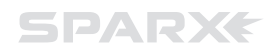

## RE-INSTALL ENDCAP STEP 4

- Carefully hold the top of the glass door and the endcap in the same manner in which you took it off. Holding the two pieces together, reposition the door glass and righ endcap in their original location and make sure the glass can open and close freely with no restrictions.

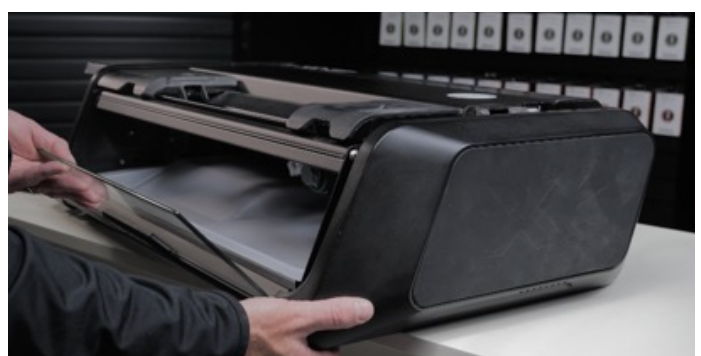

- The entire piece must be slid into position together. When inserting the left side of the glass door back in place, make sure to insert the shorter but thicker metal rod into the sharpener.

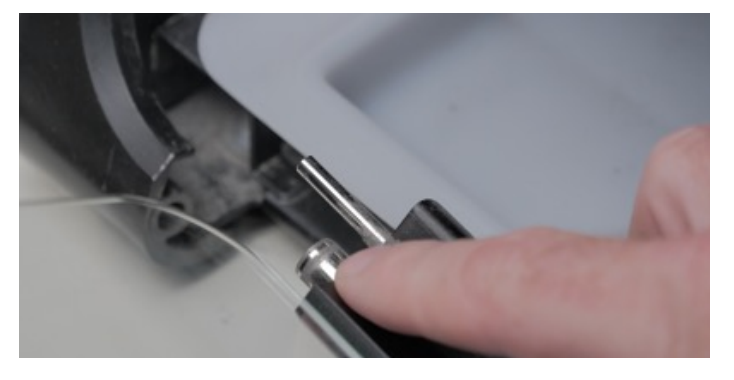

- On the right side, carefully slide the corner of the machine slightly off the table. Once you slide the corner off the table, you will notice the plastic switch lever drops down. This switch can easily be moved back up with your fingers for the next step.
- While sliding the door glass and endcap back into position, use your finger to push up the back of the plastic switch so the endcap piece slides under the switch. The endcap must slide under this swtich lever to mount properly.

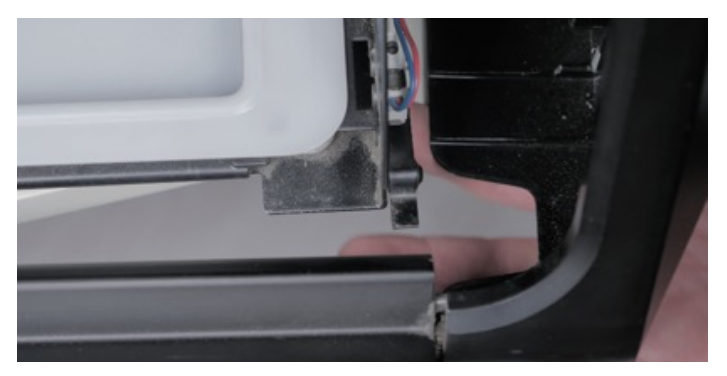

- Once the endcap and glass is back in its original position, gently tap the endcap to ensure it is fully in place.
- Once you confirm the endcap and glass is securely in place and the glass door opens and closes freely, you can now tighten the screws. As you did before, gently peel back each corner of the rubber to access the screw holes. Tighten all four screws.
- The sharpener is now ready to use as normal.